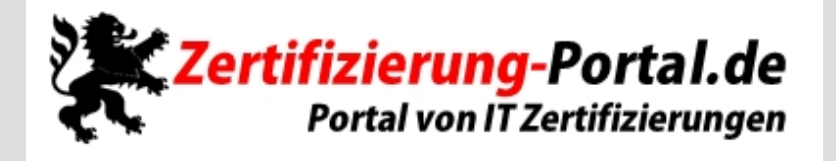

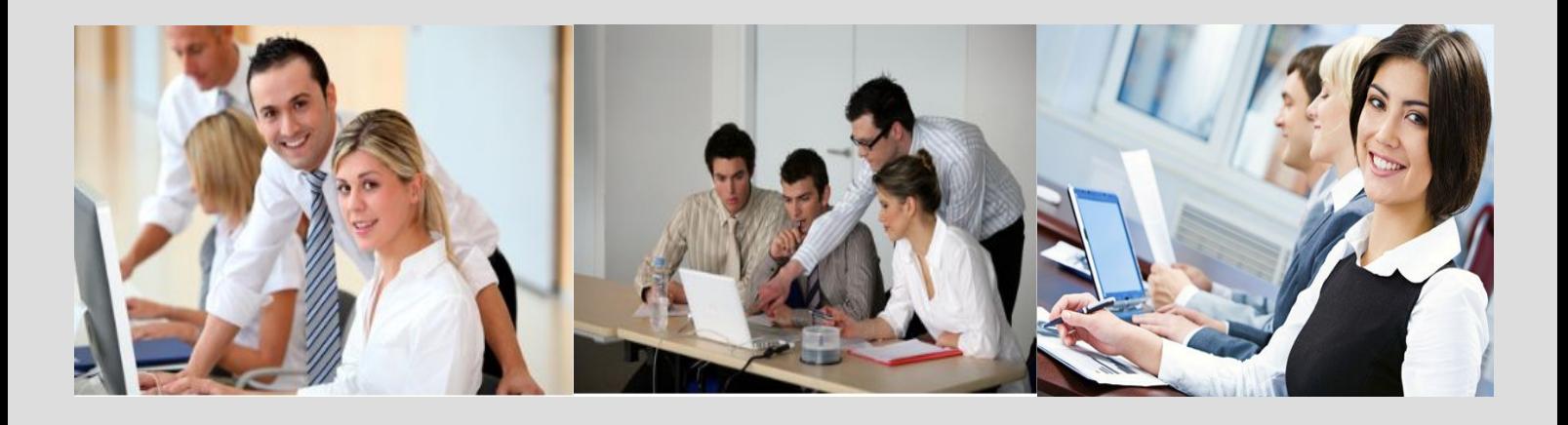

**-Wir stellen Ihnen aktuelle Prüfungsfragen für die Themengebiete Microsoft, IBM, Oracle, Citrix, Novell, Apple, HP und Cisco zur Verfügung!**

**-Machen Sie sich fitfür Ihre berufliche Zukunft!**

**http://zertifizierung-portal.de/**

## **Prüfungsnummer :** 70-685

## **Prüfungsname** : Pro: Windows 7, Enterprise Desktop Support Technician

**Version :** Demo

## **Achtung: Aktuelle englische Version zu 70-685 bei uns ist auch verfügbar!!**

1.Sie sind als Supporttechniker für das Unternehmen it-pruefungen tätig. Das Firmennetzwerk besteht aus einer Active Directory-Domänendienste Domäne mit dem Namen it-pruefungen.de. Auf allen Clientcomputern wird das Betriebssystem Windows 7 ausgeführt.

Sarah Schuster verwendet einen Clientcomputer mit dem Namen Desktop1. Es ist ihr nicht möglich auf Netzwerkressourcen zuzugreifen. Die Konfiguration ihres Computers wird in der Abbildung gezeigt (klicken Sie auf die Schaltfläche Zeichnung). Sie müssen sicherstellen, dass Sarah Zugriff auf Ressourcen im Netzwerk erhält.

Wie gehen Sie vor?

A.Ändern Sie die IP-Adresse von Desktop1 in 131.107.3.254.

B.Ändern Sie die Subnetzmaske von Desktop1 in 255.255.248.0.

C.Ändern Sie das Standardgateway von Desktop1 in 131.107.0.1.

D.Ändern Sie den bevorzugten DNS-Server von Desktop1 in 131.107.3.1

Korrekte Antwort: C

2.Sie sind als Supporttechniker für das Unternehmen it-pruefungen tätig. Das Firmennetzwerk besteht aus einer einzelnen Active Directory-Domänendienste Domäne mit dem Namen it-pruefungen.de. Auf allen Clientcomputern ist das Betriebssystem Microsoft Windows 7 installiert. Alle Clientcomputer sind Mitglied der Domäne.

Alle Clientcomputer sind für die Verwendung eines Proxyservers konfiguriert. Die Konfiguration wird in der Abbildung gezeigt (klicken Sie auf die Schaltfläche Zeichung).

Eine sichere interne Website funktioniert nicht einwandfrei, wenn sie über einen Proxyserver aufgerufen wird. Die Mitarbeiter geben den URL https://webapp1.it-pruefungen.de in ihre Browserein, um die Website zu öffnen. Die Anwendung wird jedoch nicht korrekt angezeigt.

Sie müssen sicherstellen, dass die Mitarbeiter die Webanwendung ohne Einschränkung verwenden können.

Wie gehen Sie vor?

A.Nehmen Sie den URL https://webapp1 in die Liste der Ausnahmen auf. B.Deaktivieren Sie die Option Proxyserver für lokale Adressen umgehen. C.Weisen Sie die Benutzeran, den URL https://webapp1 zu verwenden. D.Weisen Sie die Benutzeran, den URL http://webapp1 zu verwenden.

Korrekte Antwort: C

3.Sie sind als Supporttechniker für das Unternehmen it-pruefungen tätig. Das

Firmennetzwerk enthält sowohl Clientcomputer auf denen Windows 7 ausgeführt wird, als auch Clientcomputer auf denen Windows XP Professional installiert ist.

Sie aktivieren die Netzwerkerkennung auf den Windows 7 Computern. Anschließend stellen Sie fest, dass die Windows XP Professional Computer nicht in der Netzwerkübersicht angezeigt werden.

Sie müssen sicherstellen, dass alle Clientcomputer in der Netzwerkübersicht angezeigt werden.

Wie gehen Sie vor?

A.Konfigurieren Sie auf den Windows 7 Computern das Internetprotokoll Version 6 (TCP/IPv6).

B.Konfigurieren Sie die Freigaben auf den Windows 7 Computern und nehmen Sie die Benutzernamen aller Mitarbeiter in die Zugriffssteuerungsliste auf.

C.Konfigurieren Sie die Freigaben auf den Windows XP Computern und nehmen Sie die Benutzernamen aller Mitarbeiter in die Zugriffssteuerungsliste auf.

D.Installieren Sie das Verbindungsschicht-Topologieerkennungs-Antwortprogramm (Link Layer Topology Discovery (LLTD) Responder) auf den Windows XP Computern.

Korrekte Antwort: D

4.Sie sind als Desktopadministrator für das Unternehmen it-pruefungen tätig. Das Firmennetzwerk besteht aus einer Active Directory-Domänendienste Domäne mit dem Namen it-pruefungen.de.Einer Ihrer Kollegen ändert die IP-Adresse eines Dateiservers. Die Mitarbeiter haben anschließend keinen Zugriff auf die Ressourcen des Dateiservers. Sie müssen sicherstellen, dass die Mitarbeiter umgehend Zugriff auf die Ressourcen des Dateiservers erhalten.

Wie gehen Sie vor?

A.Weisen Sie die Mitarbeiter an, den Befehl Ipconfig /renew auf ihren Computern auszuführen.

B.Aktualisieren Sie die Datei Hosts auf dem Dateiserver mit der geänderten IP-Adresse.

C.Führen Sie ein Remote Windows PowerShell Skript aus, um den DNS-Auflösungscache auf jedem Clientcomputer zu leeren.

D.Führen Sie ein Remote Windows PowerShell Skript aus, um auf jedem Clientcomputer den Befehl Netstat.exe auszuführen.

Korrekte Antwort: C

5.Sie sind als Supporttechniker für das Unternehmen it-pruefungen tätig. Das Firmennetzwerk besteht aus einer Active Directory-Domänendienste Domäne mit dem Namen it-pruefungen.de. Auf allen Clientcomputern ist das Betriebssystem Microsoft Windows 7 installiert.

Die Mitarbeiter verwenden den URL http://intern.it-pruefungen.de, um auf die Intranetwebsite zuzugreifen. Ein Team von Betatestern muss auf eine neue Version der Webanwendung zugreifen, bevor die bestehende Website ersetzt werden kann.

Sie müssen sicherstellen, dass die Tester auf die neue Version von http://intern.it-pruefungen.de zugreifen können ohne, dass die anderen Mitarbeiter am Zugriff auf die bestehende Website gehindert werden.

Wie gehen Sie vor?

A.Erstellen Sie für den Hostnamen intern.it-pruefungen.de einen Eintrag in DNS und geben Sie die IP-Adresse des Testservers an.

B.Erstellen Sie auf den Clientcomputern der Tester eine neue Regel in der Windows-Firewall, die den Zugriff auf den Testserver blockiert.

C.Erstellen Sie auf den Clientcomputern der Tester eine neue Regel in der Windows-Firewall, die den Zugriff auf den Testserver zulässt.

D.Ergänzen Sie auf den Clientcomputern der Tester einen Eintrag in der Datei Hosts. Geben Sie den Hostnamen intern.it-pruefungen.de und die IP-Adresse des Testservers an.

Korrekte Antwort: D

6.Sie sind als Supporttechniker für das Unternehmen it-pruefungen tätig. Das Firmennetzwerk besteht aus einer Active Directory-Domänendienste Domäne mit dem Namen it-pruefungen.de. Auf allen Clientcomputern wird das Betriebssystem Windows 7 ausgeführt. Alle Clientcomputer sind Mitglied der Domäne.

Sie installieren mehrere neue Netzwerkdrucker und müssen sicherstellen, dass die Drucker von den Mitarbeitern gefunden werden können.

Wie gehen Sie vor?

A.Vergewissern Sie sich, dass der Druckserver über Treiber für Windows 7 verfügt.

B.Aktivieren Sie im Dialog Standarddrucker verwalten die Option Beim Ändern des Netzwerks den Standarddrucker ändern.

C.Erstellen Sie ein neues Gruppenrichtlinienobjekt (GPO) und aktivieren Sie die Richtlinie Neue Drucker automatisch in Active Directory veröffentlichen.

D.Erstellen Sie ein neues Gruppenrichtlinienobjekt (GPO) und aktivieren Sie die Richtlinie Nicht wieder veröffentlichte Drucker löschen. Legen Sie die Vorgehensweise zum Löschen von nicht wieder veröffentlichten Druckern mit Immer wenn Drucker nicht gefunden wird fest.

Korrekte Antwort: C

7.Sie sind als Supporttechniker für das Unternehmen it-pruefungen tätig. Das Firmennetzwerk besteht aus einer Active Directory-Domänendienste Domäne mit dem Namen it-pruefungen.de. Auf allen Clientcomputern ist das Betriebssystem Windows 7 installiert.

Ein Mitarbeiter installiert mehrere neue Anwendungen auf seinem Computer. Nachdem die Anwendungen installiert sind, benötigt der Computer deutlich mehr Zeit für den Startvorgang.

Sie müssen den Startvorgang des Clientcomputers beschleunigen. Wie gehen Sie vor?

A.Verwenden Sie das Tool Msconfig.

B.Verwenden Sie das Befehlszeilenprogramm Bcdedit.exe.

C.Verwenden Sie die Konsole Dienste und beenden Sie die Anwendungen.

D.Verwenden Sie den Task-Manager und beenden Sie die Anwendungen.

Korrekte Antwort: A

8.Sie sind als Supporttechniker für das Unternehmen it-pruefungen tätig. Das Firmennetzwerk umfasst 500 Microsoft Windows 7 Clientcomputer. Ihr Supportteam besteht aus 20 Desktopsupporttechnikern.

Zwei Ihrer Kollegen arbeiten an einem hardwarebezogenen Leistungsproblem eines Clientcomputers. Die beiden Techniker verwenden für ihre Diagnosen benutzerdefinierte Sammlungssätze, kommen jedoch zu unterschiedlichen Ergebnissen.

Sie müssen Ihren Kollegen einen standardisierten Sammlungssatz in einer Netzwerkfreigabe bereitstellen.

Welchen Typ von Datensammlungen werden Sie in Ihren Sammlungssatz einbeziehen?

A.Ereignisablaufverfolgungsdaten

- B.Leistungsindikatoren
- C.Leistungsindikatorenwarnung
- D.Systemkonfigurationsinformationen

Korrekte Antwort: B

9.Sie sind als Supporttechniker für das Unternehmen it-pruefungen tätig. Das Firmennetzwerk besteht aus einer Active Directory-Domänendienste Domäne mit dem Namen it-pruefungen.de. Auf allen Clientcomputern ist das Betriebssystem Microsoft Windows 7 installiert. Jeder Computer verfügt über vier 1-GB RAM Speichermodule und eine einzelne physikalische Festplatte.

Wenn die Mitarbeiter eine 3D Gestaltungssoftware, die intensiven Gebrauch des Hauptspeichers macht, verwenden, kommt es zu deutlichen Leistungseinbrüchen und langsamen Antwortzeiten der Clientcomputer.

Sie untersuchen das Problem und stellen fest, dass die Auslagerungsdatei stark genutzt wird.

Sie müssen die Leistung der Clientcomputer verbessern.

Wie gehen Sie vor?

A.Deaktivieren Sie die Hardwarebeschleunigung in den Eigenschaften der Grafikkarten der Clientcomputer.

B.Ersetzen Sie die vier 1-GB RAM Speichermodule durch zwei 2-GB Speichermodule.

C.Verschieben Sie die Auslagerungsdatei in das Verzeichnis, das auch die ausführbare Datei der 3D Gestaltungssoftware enthält.

D.Konfigurieren Sie den virtuellen Arbeitsspeicher so, dass die Anfangsgröße der Auslagerungsdatei gleich der maximalen Größe ist.

Korrekte Antwort: D

10.Sie sind als Supporttechniker für das Unternehmen it-pruefungen tätig. Das Firmennetzwerk besteht aus einer Active Directory-Domänendienste Domäne mit dem Namen it-pruefungen.de. Auf allen Clientcomputern ist das Betriebssystem Windows 7 installiert.

Jeder Clientcomputer verfügt über die folgende Hardwarekonfiguration:

•Single QuadCore Prozessor

•8 GB Arbeitsspeicher

•250 GB Festplatte

Die Festplatte ist mit einem Volume C für das Betriebssystem und einem Volume D für die Benutzerdaten partitioniert.

Die Mitarbeiter verwenden eine Anwendung, die große Berichtsdateien generiert. Das Erstellen der Berichtsdateien nimmt zu viel Zeit in Anspruch. Sie vergewissern sich, dass die Prozessorauslastung und der verfügbare Speicherakzeptable Werte aufweisen.

Sie müssen feststellen, warum die Berichte langsamer als erwartet generiert werden. Sie erstellen einen benutzerdefinierten Sammlungssatz.

Welche Leistungsindikatoren werden Sie in den Sammlungssatz aufnehmen?

A.Arbeitsspeicher\Verfügbare MB

Arbeitsspeicher\Zugesicherte verwendete Bytes (Prozent)

B.Prozess\Privilegierte Zeit (Prozent)

Prozess\Prozessorzeit (Prozent) für alle Prozessorkerne

C.Physikalischer Datenträger\Durchschnittl. Warteschlangenlänge des Datenträgers

Physikalischer Datenträger\Zeit (Prozent)

D.Logischer Datenträger\MB frei

Logischer Datenträger\Freier Speicherplatz (Prozent)

Korrekte Antwort: C